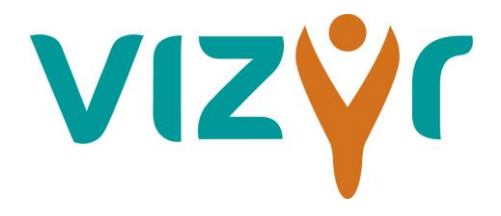

# **BOOR optimalisatie Insite:**

# **wat betekent dat voor u per 1 april 2015?**

*Vanaf 1 april 2015 is er een nieuwe omgeving beschikbaar van Insite. Belangrijk is dat u inlogt op: [www.46165.afas.nl/BB](http://www.46165.afas.nl/BB) Er zijn aanpassingen gedaan om Insite gebruikersvriendelijker te maken voor de PSA mutaties en Verzuim. Als u inlogt ziet u het BOOR logo en de BOOR kleuren. Tevens is "mijn Insite" anders ingedeeld. Hieronder is omschreven wat de verandering in grote lijnen inhoudelijk inhoudt.*

# **Optimalisatie PSA**

# **Vereenvoudiging workflows**

Door de omvang en complexe organisatiestructuur binnen BOOR bestaan er meerdere workflows, die de taken moeten sturen naar de juiste eindverantwoordelijken. Voorheen moest u een keuze maken uit de verschillende workflows. Met de BOOR optimalisatie Insite is dit proces gestroomlijnd. Op basis van de CAO van de gebruiker worden de toepasselijke workflows getoond. Voor meer informatie over deze aanpassingen verwijs ik u door naar de nieuwe handleiding en FAQ.

### **Efficiënter muteren**

Het muteren in Insite wordt makkelijker, doordat u met één tegel, meerdere mutaties zal kunnen doorgeven voor één en dezelfde medewerker. U kunt met een contractwijziging zowel de gegevens in het contract als in de functie, het rooster en in het salaris wijzigen. Voorheen kon u dit al doen voor een functie- en salariswijziging. Vanaf nu is dit mogelijk voor een groter aantal mutaties.

Tevens zijn de invulformulieren grondig onder handen genomen en zijn de velden, die geen toegevoegde waarde hebben, verdwenen. Zoveel mogelijk gegevens worden opgehaald vanuit het dienstverband van de medewerker. U kunt hierbij denken aan de loongegevens bij het aanmaken van een vervanging of uitbereiding.

Naast de tijdwinst wordt het doorgeven van mutaties door deze wijziging minder foutgevoelig.

# **Inzichtelijk en praktisch**

U krijgt meer inzicht in de overzichten bij het selecteren van een taak, medewerker of dienstverband. Alleen de noodzakelijke en praktische velden worden getoond, afhankelijk van het soort mutatie dat u wilt doorgeven. Hierdoor kunt u bijvoorbeeld makkelijker het onderscheid maken tussen een vervanging of uitbreiding en kunt u sneller het juiste dienstverband selecteren.

Het is vanaf heden ook mogelijk om medewerkers, die met ontslag zijn, terug te vinden in Insite. Onder het tabblad PSA mutaties, vindt u een aparte tegel voor ex-medewerkers en kunt u de medewerker

stamkaart oproepen, zoals u dat ook kan doen voor uw huidige medewerkers.

# **Digitaal insturen documenten**

Vanaf nu kunt u alle PSA gerelateerde documenten uploaden en insturen via Insite via de tegel overige mutaties. U kunt hierbij denken aan een formulier ouderschapsverlof, vakbondscontributie, diploma's en ondertekende dienstreisformulieren inclusief bewijsstukken. Uw documenten zullen daardoor sneller bij Vizyr binnenkomen en u bent niet meer afhankelijk van de email of de post. Bijkomend voordeel is dat de ingestuurde documenten digitaal worden vastgelegd en bewaard.

#### **Indienen onkosten declaraties**

Op de pagina *PSA mutaties* vindt u de tegel *"indienen declaraties".* U kunt alle declaraties die niet onder de andere tegels vallen indienen door middel van deze tegel. Voor meer informatie over deze aanpassingen verwijs ik u door naar de nieuwe handleiding en FAQ.

# **Optimalisatie Verzuim**

#### **Ziek en hersteld melden**

Op de verzuim pagina van Insite kunt u voortaan uw medewerkers ziek en hersteld melden. Deze functie blijft hetzelfde als voorheen.

# **Actuele zieken medewerkers**

Vanaf heden zijn uw actuele zieken zichtbaar op de pagina verzuim onder *"mijn zieke medewerkers"* of *"actueel verzuim"*.

Het beter melden van uw medewerkers kan via de tegel *"beter melden"* of via *"mijn zieke medewerkers"*. Voor meer informatie over deze aanpassing verwijs ik u naar de nieuwe handleiding, FAQ en de instructiefilmpjes.

#### **Aanvragen spreekuur bij de bedrijfsarts**

Met de tegel *" aanvragen spreekuur"* kunt een spreekuur aanvragen voor uw medewerker bij de bedrijfsarts. Deze tegel vervangt het aanvragen van een spreekuur via het mail adres [spreekuur@vizyr.nl.](mailto:spreekuur@vizyr.nl) **Let op**: alles wat u in Insite vermeld [opmerkingen, reacties ,enz] is zichtbaar voor iedereen die in het dossier van de medewerker kan. Het emailadres blijft bestaan voor informatie en vragen die buiten het dossier moeten blijven.

#### **Bijstelling Plan van Aanpak**

Nieuw op de pagina verzuim is de tegel *"bijstelling Plan van Aanpak".* Met deze tegel kunt u een bijstelling Plan van Aanpak invullen. Het formulier hangt onder de taak en deze is klaar om in te vullen. Door op tekst de *"aanmaken"* te klikken wordt de bijstelling opgeslagen. U kunt de taak afhandelen. De taak wordt doorgestuurd naar uw medewerker ter beoordeling. Voor meer informatie verwijs ik u naar de nieuwe handleiding, FAQ, de Workflows en de instructiefilmpjes.

### **Frequent verzuim**

Tevens is nieuw dat <mark>u een taak krijgt als uw medewerker voor</mark> de 3 $^{\rm e}$  keer [en meer] in 12 maanden ziek wordt. U krijgt de taak "leidinggevende voer frequent verzuimgesprek met medewerker". Onder de taak hangt het formulier dat van toepassing is en ingevuld kan worden. Voor meer informatie verwijs ik u naar de nieuwe handleiding, FAQ, de Workflows en de instructiefilmpjes.

# **Digitaliseren formulieren "Taken afhandelen"**

Waar mogelijk hebben we formulieren gedigitaliseerd. Als u een taak krijgt waar een formulier voor ingevuld moet worden hangt het formulier onder te taak. U kunt het formulier invullen en door het afhandelen van de taak wordt het formulier meegestuurd naar de volgende medewerker in de Workflow. Voor meer informatie verwijs ik u naar de nieuwe handleiding, FAQ, de Workflows en de instructiefilmpjes.

# **Inzicht**

Nieuw is de pagina inzicht waaronder de Verzuim Cockpit zichtbaar is. Hier kunt u onder andere de meeste recente verzuimcijfers, meldingsfrequentie en verzuimduur terug vinden . Tevens zijn onder inzicht de voortgang van de af te handelen taken zichtbaar en kunt u afdrukrapporten genereren.

# **Handboek**

Onder Handboek vindt u alle handleidingen, FAQ, brochures, enz die te maken hebben met PSA en Verzuim.